## **APLIKASI INFORMASI CUACA DI LOKASI PARIWISATA PROVINSI JAWA TENGAH BERBASIS WEB MOBILE**

**Eryx Romiyanto<sup>1</sup> , Ajib Susanto, M.Kom<sup>2</sup>**

Email : [eryx.romiyanto32@gmail.com,](mailto:eryx.romiyanto32@gmail.com) ajibsusanto@gmail.com Program Studi Teknik Informatika, Fakultas Ilmu Komputer Universitas Dian Nuswantoro Jl. Nakula I No. 5-11 Semarang 50131 Telp : (024) 3517261, Fax : (024) 3520165

#### **ABSTRAK**

Saat ini BMKG sudah memiliki aplikasi sistem informasi cuaca berbasis komputer, namun aplikasi tersebut masih belum sempurna karena sifat komputer yang *immobile* atau cenderung diam tidak seperti sifat manusia yang selalu bergerak dan hanya sebatas informasi cuaca suatu kota dan belum spesifik tentang cuaca pariwisata yang ada di Jawa Tengah. Minimnya informasi kepariwisataan di Jawa Tengah yang bisa diakses dengan *mobilephone* membuat potensi pariwisata di Jawa Tengah kurang begitu dikenal oleh wisatawan domestik maupun mancanegara. Penyediaan informasi mengenai tempat pariwisata dan cuaca pariwisata pun sangat sedikit sehingga calon wisatawan domestik harus mencari informasi mengenai tempat pariwisata pada tempat lain. Metode pengembangan sistem menggunakan *prototype* dengan tahapan identifikasi kebutuhan pemakai, membuat prototype dengan PHP dan MySQL, menguji *prototype*, memperbaiki *prototype* dan mengembangkan versi produk. Hasil penelitian ini adalah terciptanya aplikasi informasi cuaca di lokasi pariwisata provinsi Jawa Tengah berbasis *web mobile* yang dapat digunakan untuk memberikan informasi mengenai cuaca pariwisata Jawa Tengah yang dapat diakses melalui *mobilephone*.

Kata Kunci : Cuaca, Pariwisata, PHP, MySQL

#### *ABSTRACT*

Currently BMKG own application system weather information based computer, but the application is still not perfect because of the nature of the computer that is immobile or tend silent unlike human nature that is always on the move and only limited information about the weather in a city and have not been specific about the weather tourism in Java Central. The lack of information about tourism in Central Java, which can be accessed by mobilephone making potential of tourism in Central Java less well known by the domestic and foreign tourists. Provision of information about tourist places and the weather was very little tourism so that prospective domestic travelers should seek information about the place of tourism in other places. System development methods using the prototype stage of identification user needs, prototyping with PHP and MySQL, test prototype, refine and develop prototype versions of the product. Results of this research is the creation of weather information application in Central Java province tourism location-based mobile web that can be used to provide information on the weather in Central Java tourism that can be accessed through the mobilephone.

Keywords: Weather, Tourism, PHP, MySQL

#### **I. PENDAHULUAN 1.1 Latar Belakang**

Saat ini perkembangan ilmu pengetahuan dan teknologi informasi berkembang sangat pesat sehingga memudahkan kita dalam melakukan aktifitas. Contoh pesatnya perkembangan teknologi informasi adalah perkembangan dari *mobilephone* yang memberikan dampak besar pada kebiasaan penggunaan *device* tersebut. Perubahan tersebut adalah pada penggunaan *device* tersebut yang pada awalnya digunakan hanya untuk keperluan komunikasi suara antar manusia, pesan singkat, pesan elektronik, dan keperluan *browsing*  menuju pada penggunaan yang mulai menunjang kebutuhan sehari-hari, baik untuk keperluan bekerja maupun kebutuhan akan hiburan. Tetapi sekarang kemampuan *mobilephone*  sudah sangat canggih, dimana dulunya hanya bisa dikerjakan oleh komputer sekarang dapat dilakukan oleh *mobilephone* seperti mengirimkan informasi-informasi dengan cepat dan mudah. [1]

Sejalan dengan meningkatnya pekerjaan seseorang maka kebutuhan untuk berlibur meningkat. Untuk mencapai tujuan tersebut diperlukan informasi tentang tujuan wisata, objek wisata yang menarik, dan lain sebagainya. Untuk memperoleh informasi tersebut wisatawan sering mengalami kesulitan dalam mencari alamat atau lokasi juga fasilitas yang ada di objek wisata yang ingin dikunjungi karena tidak mengetahui dimana dan pada siapa harus meminta informasi. Singkatnya kebutuhan informasi di bidang pariwisata meningkat dan perlu disiapkan agar dapat diakses dengan mudah. [2]

Saat ini BMKG sudah memiliki aplikasi sistem informasi cuaca berbasis komputer, namun aplikasi tersebut masih belum sempurna karena sifat komputer yang *immobile* atau cenderung diam tidak seperti sifat manusia yang selalu bergerak dan hanya sebatas informasi cuaca suatu kota dan belum spesifik tentang cuaca pariwisata yang ada di Jawa Tengah. Minimnya informasi kepariwisataan di Jawa Tengah yang bisa diakses dengan *mobilephone* membuat potensi pariwisata di Jawa Tengah kurang begitu dikenal oleh wisatawan domestik maupun mancanegara. Penyediaan informasi mengenai tempat pariwisata dan cuaca pariwisata pun sangat sedikit sehingga calon wisatawan domestik harus mencari informasi mengenai tempat pariwisata pada tempat lain.

Dengan adanya perkembangan teknologi informasi dan komunikasi *mobile* dimana ponsel merupakan salah satu medianya, maka selalu muncul ponsel yang lebih canggih, inovatif dan inspiratif. Sebagai sebuah teknologi yang tidak membatasi *mobilitas*  penggunanya, ponsel memiliki kelebihan karena kemampuannya menyediakan berbagai fungsi, selain fungsi utamanya sebagai alat komunikasi. Dari latar belakang masalah di atas akan dibangun sebuah aplikasi informasi cuaca pariwisata di Jawa Tengah berbasis web *mobile* dimana aplikasi ini nantinya memberikan informasi mengenai cuaca pariwisata di Jawa Tengah yang dapat diakses melalui *mobilephone* dengan judul **"Aplikasi Informasi Cuaca Di Lokasi Pariwisata Provinsi Jawa Tengah Berbasis Web Mobile".**

## **1.2 Rumusan Masalah**

Dari masalah yang telah dipaparkan,rumusan masalah yang mendasari penelitian ini adalah Bagaimana merancang aplikasi informasi cuaca di lokasi pariwisata provinsi Jawa Tengah berbasis *web mobile* yang dapat digunakan calon wisatawan untuk mendapatkan informasi mengenai cuaca di lokasi pariwisata provinsi Jawa Tengah yang dapat diakses melalui *mobilephone*".

### **1.3 Pembatasan masalah**

Untuk lebih memfokuskan pada permasalahan yang akan diteliti, maka penelitian ini dibatasi sebagai berikut

- 1. Aplikasi ini digunakan untuk pemberitahuan tentang informasi tempat pariwisata dan cuaca di lokasi pariwisata di provinsi Jawa Tengah yang berasal dari BMKG Jawa Tengah.
- 2. Aplikasi informasi cuaca di lokasi pariwisata provinsi Jawa Tengah berbasis *web mobile* dibuat dengan menggunakan PHP dan MySQL.

### **1.4 Tujuan Penelitian**

Tujuan dalam penelitian ini adalah bagaimana membangun aplikasi informasi cuaca di lokasi pariwisata provinsi Jawa Tengah berbasis *web mobile* yang dapat digunakan untuk memberikan informasi mengenai cuaca di lokasi pariwisata provinsi Jawa Tengah yang dapat diakses melalui *mobilephone*.

## **II.TINJAUAN PUSTAKA 2.1 Rekayasa Perangkat Lunak**

Rekayasa perangkat lunak adalah sebuah disiplin dimana dalam menghasilkan perangkat lunak bebas dari kesalahan dan dalam pengiriman anggaran tepat waktu serta memuaskan keinginan pemakai.(IEE 610.12)

## **2.2 Informasi**

Informasi adalah data yang telah diolah menjadi bentuk yang berarti bagi penerimanya dan bermanfaat dalam mengambil keputusan saat ini atau mendatang. Dasar dari informasi adalah data, kesalahan dalam mengambil atau memasukkan data, dan kesalahan dalam mengolah data akan menyebabkan kesalahan dalam memberikan informasi. Jadi data yang didapatkan dan dimasukkan harus valid hingga bentuk pengolahannya, agar bisa menghasilkan informasi yang dapat dipercaya. [6]

## **2.3 Cuaca**

Cuaca merupakan keadaan atmosfer pada suatu tempat dan waktu tertentu, biasanya diperhitungkan pada kondisi harian. Cuaca terbentuk dari gabungan unsur cuaca dan jangka waktu cuaca bisa hanya beberapa jam saja, misalnya: pagi hari, siang hari atau sore hari, dan keadaannya bisa berbeda-beda untuk setiap tempat serta setiap jamnya. Di Indonesia keadaan cuaca selalu diumumkan untuk jangka waktu sekitar 24 jam melalui prakiraan cuaca hasil analisis Badan Meteorologi Klimatologi dan Geofisika (BMKG). Misalnya, Badan Meteorologi Klimatologi dan Geofisika memperkirakan cuaca Jakarta esok hari cerah, dengan suhu rata-rata maksimum  $31^0C$  dan suhu minimumnya  $24^0C$ . Umumnya kajian cuaca hanya meliputi temperatur, curah hujan, dan angin. [7]

## **2.4 PHP** *(Hypertext Prepocessor)*

Di sini penulis menggunakan PHP sebagai bahasa pemrograman karena bersifat Open Source yang berarti dapat digunakan oleh siapa saja secara gratis. Sehingga dalam

pembuataannya penulis tidak mengeluarkan biaya sedikitpun.

PHP sendiri sebenarnya merupakan singkatan dari *Hypertext Preprocesso*", yang merupakan sebuah bahasa scripting tingkat tinggi yang dipasang pada dokumen HTML. Sebagian besar sintaks dalam PHP mirip dengan bahasa C, Java dan Perl, namun pada PHP ada beberapa fungsi yang lebih spesifik. Sedangkan tujuan utama dari penggunaan bahasa ini adalah untuk memungkinkan perancang web yang dinamis dan dapat bekerja secara otomatis. [9]

## **2.5 MySQL**

MySQL adalah relational database management system (RDBMS) yang diditribusikan secara gratis dibawah licensi GPL (*General Public License*). MySQL sebenarnya merupakan turunan salah satu konsep utama dalam database sejak lama yaitu SQL (*Structured Query Language*). SQL adalah sebuah konsep pengoperasian database terutama untuk pemilihan/seleksi dan pemasukan data yng memungkinkan pengoperasian data dikerjakan dengan mudah dan secara otomatis. [10]

#### **III. METODE PENELITIAN 3.1 Metode Pengembangan Sistem**

Dalam pengembangan sistem yang digunakan adalah metode *protoypel*. *Prototype* merupakan salah satu metode pengembangan perangat lunak yang banyak digunakan. Dengan metode *Prototype* ini pengembang dan pelanggan dapat saling berinteraksi selama proses pembuatan sistem

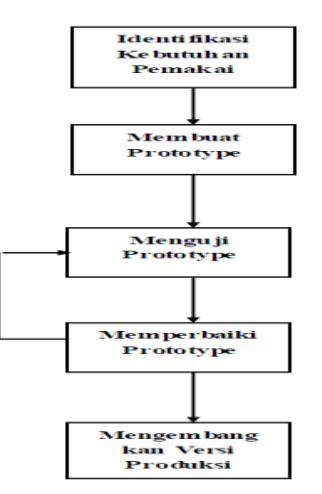

Gambar 3.1 *Metode Prototype*

.

Keuntungan dari metode *prototype* adalah adanya komunikasi yang baik antara pengembang dan pelanggan.

## **IV. PERANCANGAN SISTEM 4.1 Use Case Diagram**

Gambar 4.1 menjelaskan tentang user melihat informasi cuaca pariwisata dan akan ditampilkan cuaca pariwisata dalam bentuk teks yang berjalan, user melihat informasi pariwisata kemudian melihat list informasi pariwisata dan detail informasi pariwisata yang dipilih. Admin melakukan login kemudian mengelola data cuaca pariwisata, data pariwisata, data admin dan logout.

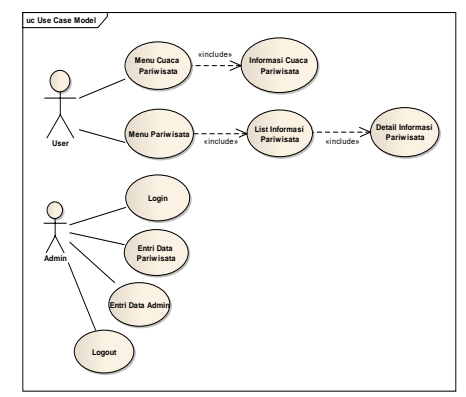

Gambar 4.1. Use Case Diagram

#### **4.2 Class Diagram**

Gambar 4.2 menjelaskan tentang class pariwisata berelasi dengan class

| Admin                                                                                                    | <b>Pariwisata</b>                                                                                                    |
|----------------------------------------------------------------------------------------------------|----------------------------------------------------------------------------------------------------|
| usemame: char<br>pass: char<br>nama: char<br>simpan(): void<br>÷<br>ubah(): void<br>÷<br>hapus(): void<br>÷ | IDpariwisata: char<br>٠<br>nama: char<br>÷<br>+ alamat: char<br>$+$ knr1: char<br>+ kor2: char<br>$+$ isi: char<br>+ usemame: char<br>+ tampil: int |
|                                                                                                    | simpan(): void<br>٠<br>ubah(): void<br>$+$<br>hapus(): void<br>÷                                                                                    |

Gambar 4.2. Class Diagram

### **4.3 Activity Diagram**

Gambar 4.3 menjelaskan tentang user melihat informasi cuaca pariwisata dan akan ditampilkan cuaca pariwisata dalam bentuk teks yang berjalan, user melihat informasi pariwisata kemudian melihat list informasi pariwisata dan detail informasi pariwisata yang dipilih.

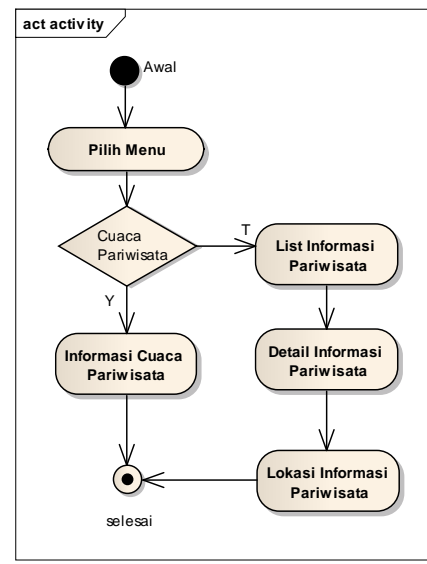

Gambar 4.3. Activity Diagram

### **4.4 Sequence Diagram**

Gambar 4.4 menjelaskan tentang user melihat informasi cuaca pariwisata dan akan ditampilkan cuaca pariwisata dalam bentuk teks yang berjalan, user melihat informasi pariwisata kemudian melihat list informasi pariwisata dan detail informasi pariwisata yang dipilih. Admin melakukan login kemudian mengelola data pariwisata, data admin.

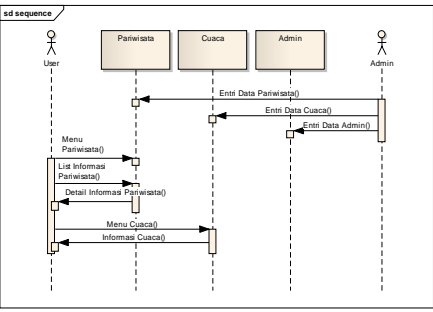

Gambar 4.4. Seqeunce Diagram

#### **V. IMPLEMENTASI SISTEM 5.1 Halaman User**

Halaman user merupakan halaman yang digunakan user untuk melihat aplikasi informasi cuaca pariwisata Jawa Tengah dari *smartphone*.

## **5.1.1 Menu User**

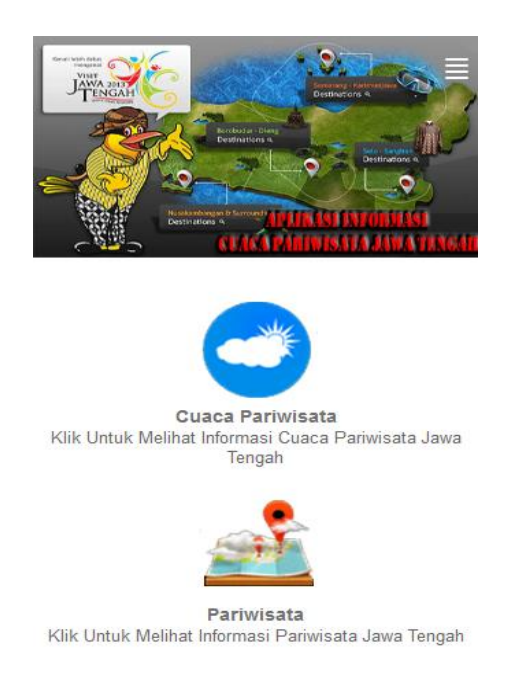

Design by Eryx

Gambar 5.1. Menu User

Pada gambar 5.1 menu user aplikasi informasi cuaca di lokasi pariwisata provinsi Jawa Tengah berbasis *web mobile* terdiri dari dua menu yaitu menu cuaca pariwisata yang digunakan untuk melihat informasi cuaca pariwisata Jawa

Tengah yang ditampilkan dalam teks berjalan dan menu pariwisata yang digunakan untuk menampilkan informasi dari pariwisata Jawa Tengah.

### **5.1.2 Menu Pariwisata**

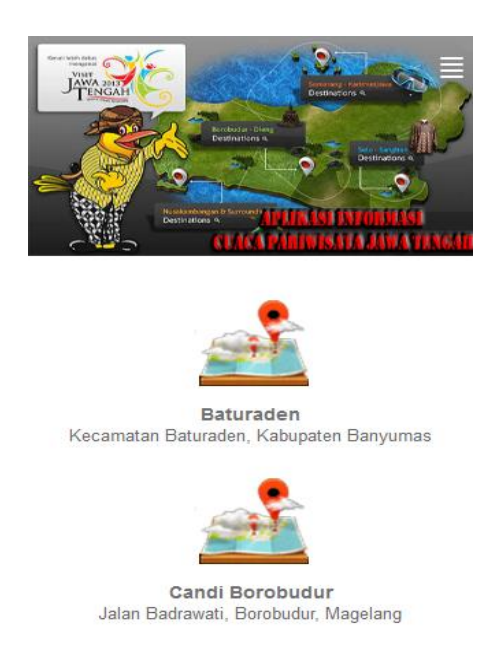

Design by Eryx

Gambar 5.2 Menu Pariwisata

Pada gambar 5.2 menu pariwisata aplikasi informasi cuaca di lokasi pariwisata provinsi Jawa Tengah berbasis *web mobile* akan ditampilkan nama-nama pariwisata di Jawa Tengah yang diambil dari tabel pariwisata dan status pariwisata ditampilkan.

#### **5.1.3 Menu Detail Pariwisata**

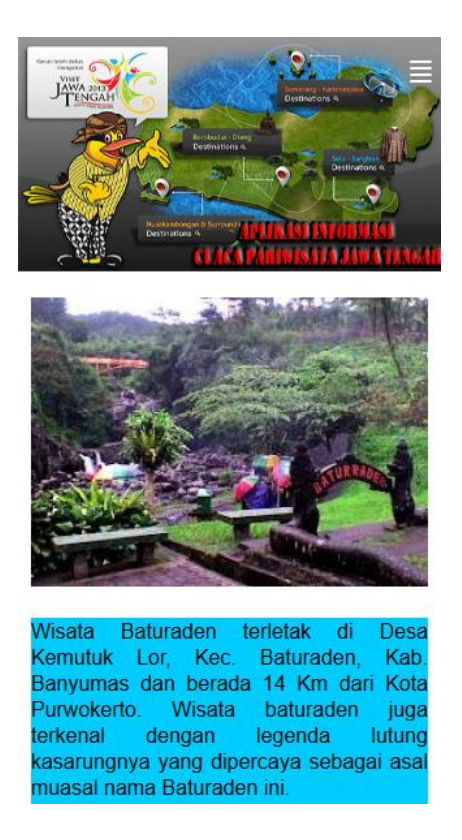

Gambar 5.3 Menu Detail Pariwisata

Pada gambar 5.3 menu detail pariwisata aplikasi informasi cuaca di lokasi pariwisata provinsi Jawa Tengah berbasis *web mobile* digunakan untuk melihat detail informasi pariwisata Jawa Tengah yang terdiri dari nama pariwisata, gambar pariwisata, alamat pariwisata. Klik gambar pariwisata Jawa Tengah untuk menampilkan lokasi pariwisata Jawa Tengah yang dipilih dan akan ditampilkan dalam bentuk *google map* dan klik tag yang ada dipeta *google map* untuk menampilkan informasi pariwisata Jawa Tengah yang dipilih seperti pada gambar 5.4

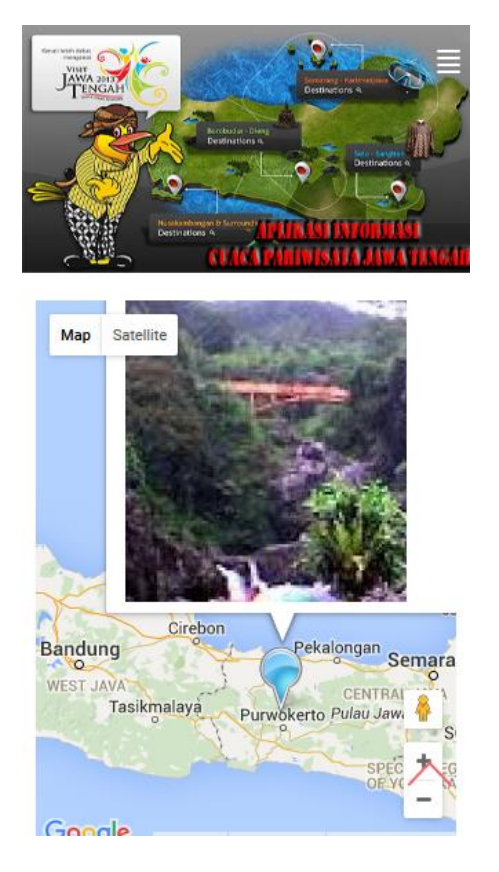

Gambar 5.4 Lokasi Pariwisata *Google Map*

### **5.1.5 Menu Cuaca**

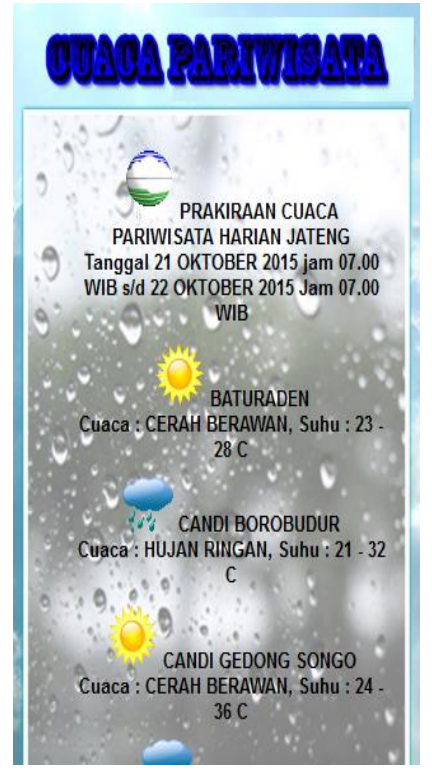

Gambar 5.5 Menu Cuaca

Pada gambar 5.5 menu cuaca aplikasi informasi cuaca di lokasi pariwisata provinsi Jawa Tengah berbasis *web mobile* digunakan untuk menampilkan informasi cuaca pariwisata Jawa Tengah dalam bentuk animasi teks berjalan keatas. Klik untuk menghentikan animasi teks berjalan dan klik lagi untuk melanjutkan animasi teks berjalan cuaca pariwisata Jawa Tengah.

Data cuaca pariwisata Jawa Tengah didapatkan dari BMKG dengan mengambil data cuaca pariwisata dalam bentuk xml dengan menggunakan JQuery. Aplikasi informasi cuaca di lokasi pariwisata provinsi Jawa Tengah berbasis *web mobile* akan menampilan teks berjalan dari data prakicu.xml dari 3 elemen yaitu elemen <title> digunakan untuk menampilkan nama pariwisata Jawa Tengah, < description> digunakan untuk menampilkan kondisi cuaca pariwisata dan suhu pariwisata Jawa Tengah dan <link> digunakan untuk menampilkan animasi gambar cuaca pariwisata Jawa Tengah. *Script* pengambilan data cuaca pariwisata Jawa Tengah yaitu

*<script type='text/javascript'> \$(document).ready(function()*

 *{ \$.ajax({ type: "GET", url: "prakicu.xml", dataType: "xml", success: function(xml) { \$(xml).find("item").each(f unction(){ \$("#image").hide(); var data\_title=\$(this).find("title").text (); data\_description=\$(this).find("description").t ext();*

*data\_link = \$(this).find("link").text();*   $$('#v title ul").append('''+$  '<img  $src =$   $"'+$  data  $link$  +  $"'>$  '+ data title  $+$ "< $br>$ "+ data description +"< $\lambda$ i>") ;  *});* 

 *} }); });* 

*</script>*

## **5.2 Halaman Admin**

#### **5.2.1 Login**

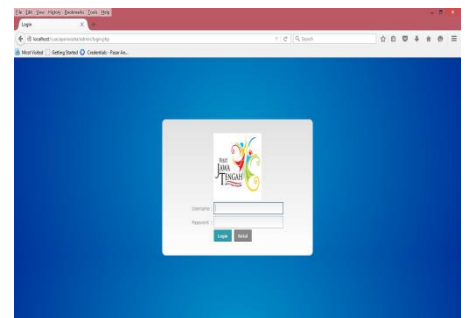

Gambar 5.6 Login

Pada gambar 5.6 menunjukkan bahwa untuk melakukan login dan masuk ke menu halaman admin, admin harus memasukkan username dan password yang valid terlebih dahulu. Jika data tidak valid maka akan ditampikan pesan seperti gambar 5.7.

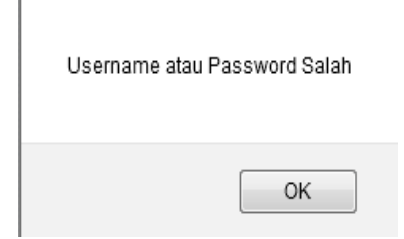

Gambar 5.7. Username atau Password Salah

### **5.2.2 Pariwisata**

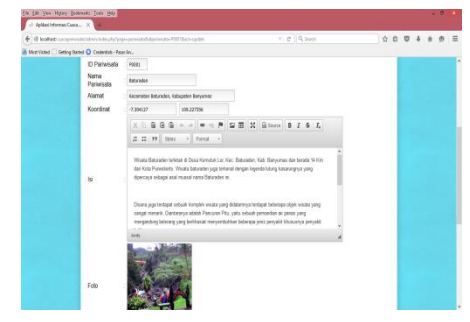

Gambar 5.8. Pariwisata

Pariwisata pada gambar 5.8 digunakan oleh admin untuk menambah, mengubah atau menghapus data pariwista Jawa Tengah dari tabel pariwisata. Klik

untuk menampilkan informasi pariwista Jawa Tengah ke halaman user pada menu pariwisata

dan klik untuk tidak menampilkan informasi pariwista Jawa Tengah ke halaman user pada menu pariwisata. ID pariwisata akan terisi secara otomatis dengan format P9999 dimana P merupakan singkatan dari pariwisata dan 9999 merupakan urutan data pariwisata dari tabel pariwisata.

#### **5.2.3 Pariwisata**

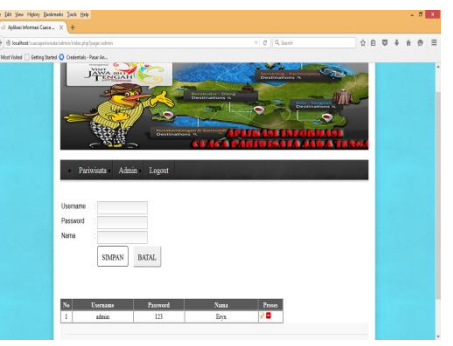

Gambar 5.9. Admin

Admin pada gambar 5.9 digunakan oleh admin untuk menambah, mengubah atau menghapus data admin aplikasi informasi cuaca pariwisata Jawa Tengah berbasis *web mobile* dari tabel admin.

# **5.3 Pengujian Sistem 5.3.1. Pengujian** *Black Box*

Pada pengujian *black-box* tidak perlu tahu apa yang sesungguhnya terjadi dalam sistem/perangkat lunak. Di dalam *black-box*, item-item yang diuji dianggap "gelap" karena logikanya tidak diketahui, yang diketahui hanya apa yang masuk dan apa yang keluar dari kotak hitam. Yang diuji adalah masukan serta keluarannya artinya dengan berbagai masukan yang diberikan, apakah sistem/perangkat lunak memberikan keluaran seperti yang diharapkan. Pada pengujian *black-box* ini kasus-kasus pengujian yaitu pengujian login didasarkan pada spesifikasi kebutuhan sistem dimana masukan dan keluaran didefinisikan dari program yang dibuat.

1. Pariwisata

Ketika diklik menu pariwisata maka akan tampil halaman pariwisata, kemudian inputkan data seperti yang dimiliki pariwisata kemudian klik tombol simpan untuk menyimpan data pariwisata ke dalam tabel pariwisata.

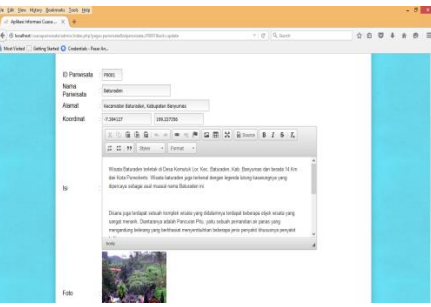

a. Jika data telah berhasil tersimpan, maka *output* yang akan dihasilkan, akan muncul pesan "Data Pariwisata Telah Tersimpan"

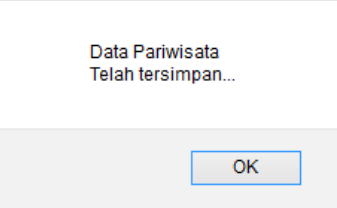

b. Klik data pariwisata yang akan diubah kemudian klik tombol ubah, misal nama pariwisata diubah, maka *output* yang dihasilkan akan

muncul pesan "Data Pariwisata Telah Diubah".

> Data Pariwisata Telah Diubah

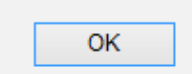

c. Klik data pariwisata yang akan dihapus kemudian klik tombol hapus, maka *output* yang dihasilkan akan muncul pesan "Data Pariwisata Telah Dihapus".

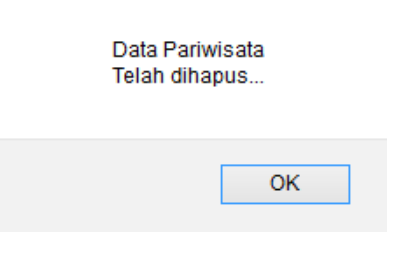

### 1. Pengujian Black-Box

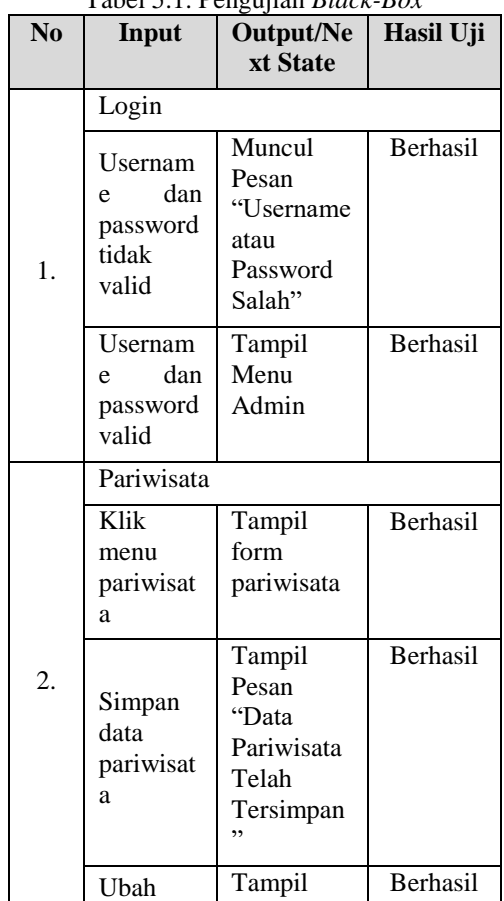

#### Tabel 5.1. Pengujian *Black-Box*

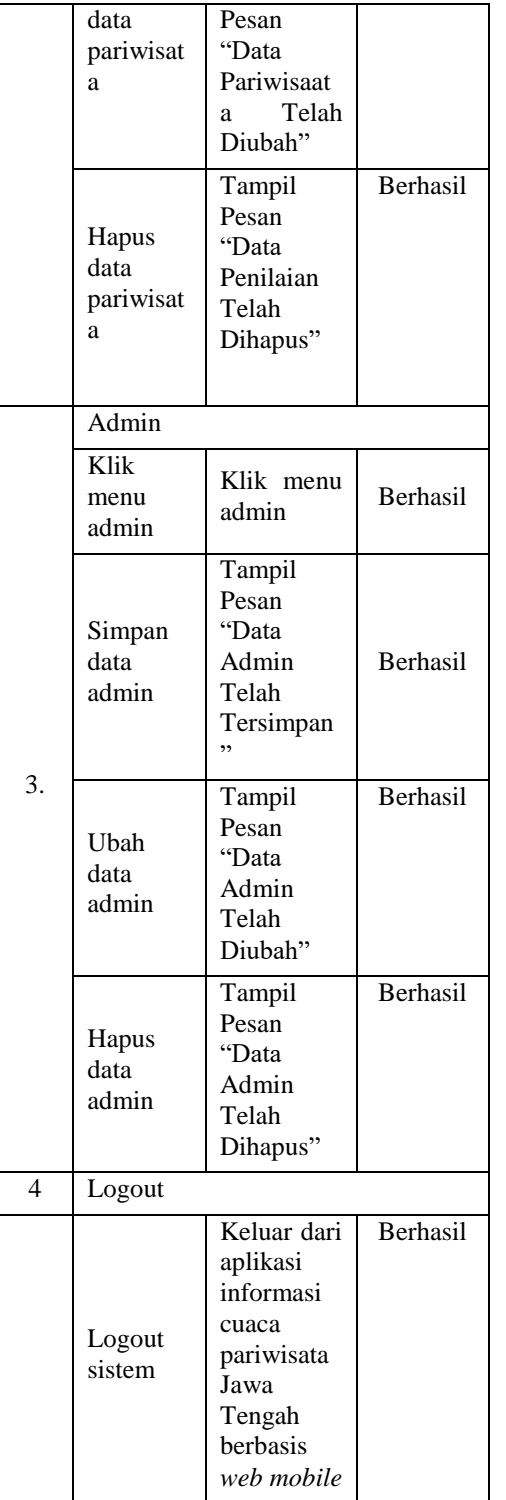

### **5.3.2 Pengujian** *White Box*

Digunakan untuk mengetahui cara kerja suatu perangkat lunak secara internal. Pengujian dilakukan untuk menjamin operasi-operasi internal sesuai dengan spesifikasi yang telah ditetapkan dengan menggunakan struktur kendali dari prosedur yang dirancang. Menjamim seluruh independent path dieksekusi paling sedikit satu kali. Independent path adalah jalur dalam program yang menunjukkan paling sedikit satu kumpulan proses ataupun kondisi baru.

Mengeksekusi pengulangan (looping) dalam batas-batas yang ditentukan. Menjalani *logical decision* pada sisi dan *false* serta menguji struktur data internal.

### **VI. KESIMPULAN DAN SARAN 6.1 Kesimpulan**

Setelah melakukan penelitian pada aplikasi informasi cuaca di lokasi pariwisata provinsi Jawa Tengah berbasis *web mobile*, maka penulis dapat menarik kesimpulan sebagai berikut :

- 1. Terbentuknya aplikasi informasi cuaca di lokasi pariwisata provinsi Jawa Tengah berbasis *web mobile* yang dapat digunakan untuk memberikan informasi mengenai cuaca di lokasi pariwisata provinsi Jawa Tengah yang dapat diakses melalui *mobilephone*.
- 2. Aplikasi informasi cuaca di lokasi pariwisata provinsi Jawa Tengah berbasis *web mobile* mengambil data cuaca pariwisata Jawa Tengah dari BMKG dan dibangun dengan menggunakan PHP dan MySQL.

## **6.2 Saran**

Berikut ini saran penulis terhadap pengembangan dan penerapan aplikasi informasi cuaca di lokasi pariwisata provinsi Jawa Tengah berbasis *web mobile* lebih lanjut yaitu :

- 1. aplikasi informasi cuaca di lokasi pariwisata provinsi Jawa Tengah berbasis *web mobile* dapat dikembangkan menjadi platform *mobile* android.
- 2. Aplikasi informasi cuaca di lokasi pariwisata provinsi Jawa Tengah berbasis *web mobile* dapat dikembangkan dengan menambahkan peta *offline* sehingga dapat menamplilkan peta secara *offline*.

### **DAFTAR PUSTAKA**

[1] Budiman, Anton. *Pemanfaatan Dan Perancangan Learning Management System Berbasis Android Mobile Pada Universitas*. [http://www.digilib.esaunggul.ac.](http://www.digilib.esaunggul.ac.id/public/UEU-Undergraduate-131-BAB%201.pdf.%202013) [id/public/UEU-Undergraduate-](http://www.digilib.esaunggul.ac.id/public/UEU-Undergraduate-131-BAB%201.pdf.%202013)

[131-BAB 1.pdf. 2013](http://www.digilib.esaunggul.ac.id/public/UEU-Undergraduate-131-BAB%201.pdf.%202013)

- Robby[2], Alhuda, I. *Aplikasi Informasi Cuaca Lokasi Pariwisata Di Wilayah Jawa Tengah Berbasis SMS Gateway.* Unisbank Semarang. 2013
- [3] *n. S. Nofan Maulana. Sistem Informasi Geografis Pariwisata Kota Yogyakarta Berbasis Mobile Android 2.2.* STMIK Amikom Yogyakarta. 2012
- [4] Darma, I Gusti Ngurah, Purnomo, Sigit, Anindito Kusworo, *Perancangan Aplikasi Mobile City Directory Yogyakarta Berbasis Android*, Seminar Nasional Teknologi Informasi dan Komunikasi 2012 (SENTIKA 2012). 2012
- [5] Pressman, Roger.S. *Rekayasa Perangkat Lunak.* Andi. Yogyakarta. 2006
- [6] Supriyanto, Aji. *Pengantar Teknologi Informasi*. Salemba Infotek. Jakarta. 2005
- [7] BMKG. *Pengertian Cuaca*. [www.bmkg.go.id.](http://www.bmkg.go.id/) 2015
- [8] Gunadi, Suhendar Hariman, *Visual Modelling Menggunakan UML dan Rational Rose*. Informatika. Bandung. 2006
- [9] Aditya, Alan Nur, *Jago PHP & MySQL Dalam Hitungan Menit, Dunia Komputer*, Bekasi, 2010
- [10] Prasetyo, Didik Dwi, *Administrasi Database Server MySQL*, Elex Media Komputindo, Jakarta, 2006
- [11] Kadir, Abdul. *Pengenalan Sistem Informasi*. Andi. Yogyakarta. 2006
- [12] Ryan, D., Ryan, T. *ASP.NET* : *Your Visual Blueprint for Creating Web Application on the .NET framework*. Inc. Hungry Mind. 2006